## Eingabe der DE-Empfängernummer sowie eine Liste mit wichtigen DE-Nummern

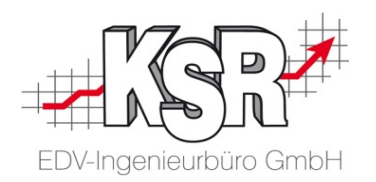

Erfassen Sie in "Empfängernummer" die AudaNet-Adresse (DE-Nummer) des gewünschten Empfängers, also der Versicherung. **Tipp:** Die DE-Nummer wird automatisch eingefügt, wenn Sie in der Adresse der Versicherung erfasst wurde. Lesen Sie dazu die Hinweise auf der Seite "VU-Nummer und DE-Nummer in der Adresse hinterlegen" im Kapitel "Vorarbeiten / Bedingungen für die elektronische Abrechnung ".

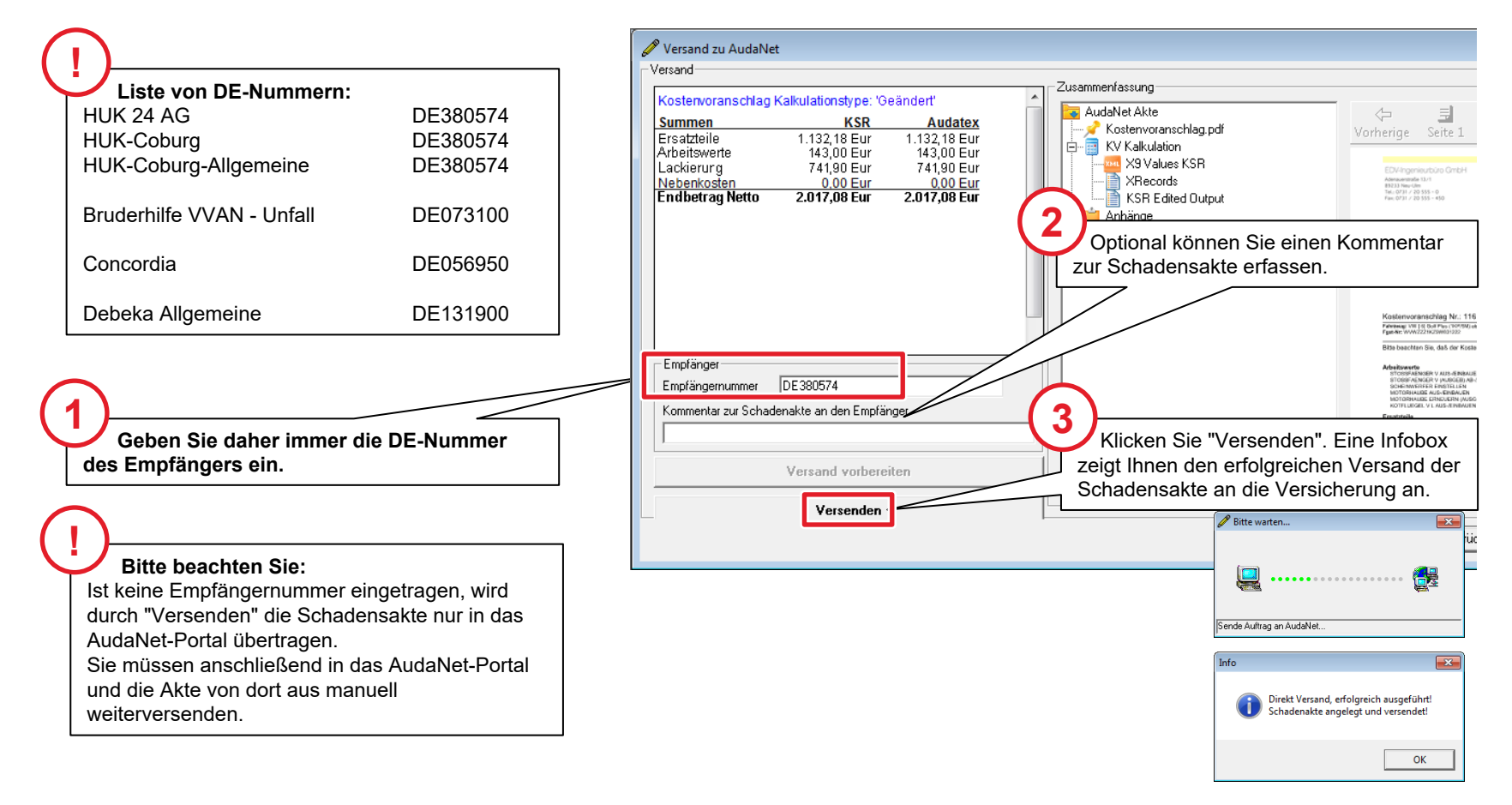

1

## VU-Nummer (HUK) und DE-Nummer (AudaNet) in der Adresse hinterlegen

Öffnen Sie die Adress-Details der Versicherung.

Die hier erfasste HUK Versicherungs-Unternehmer-Nummer (VU-Nummer) benötigen Sie, um in den Einstellungen der Qualitätspartnerschaft Adressen zuordnen zu können. Wird hier die DE-Nummer von Audatex hinterlegt, wird diese automatisch im Audatex-Versand als

Empfängernummer eingefügt.

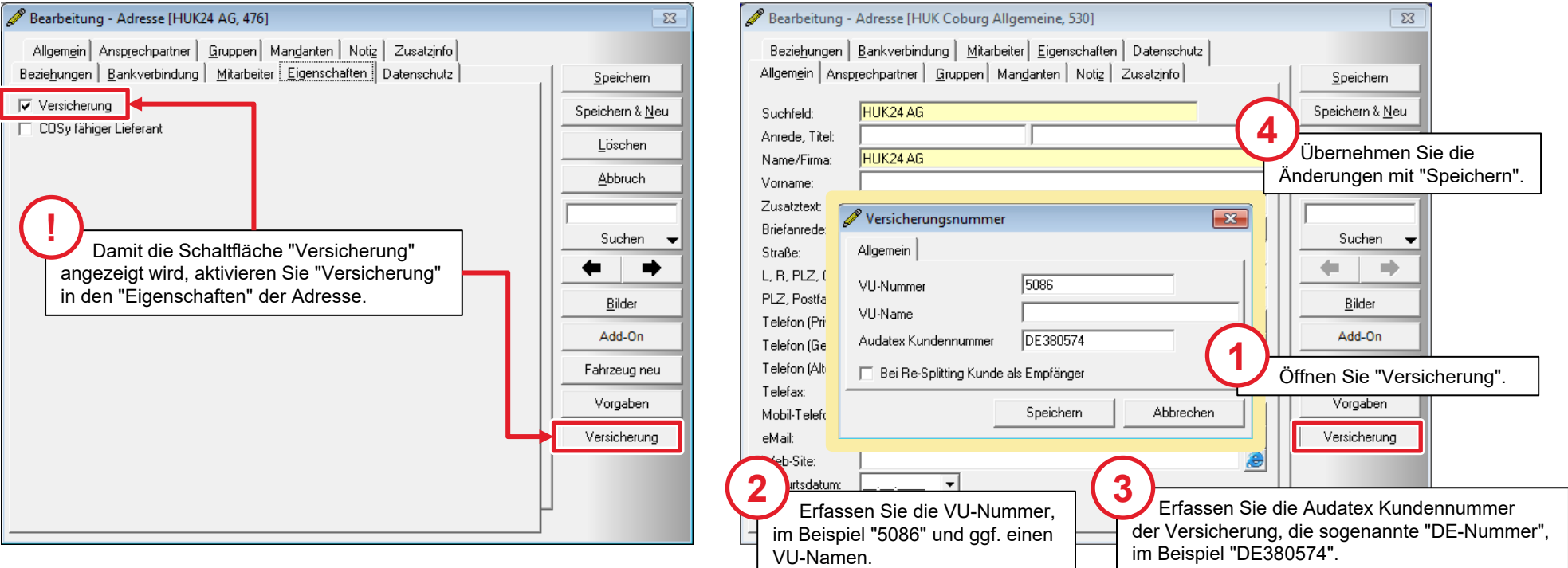

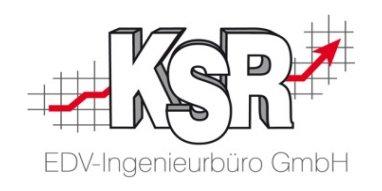

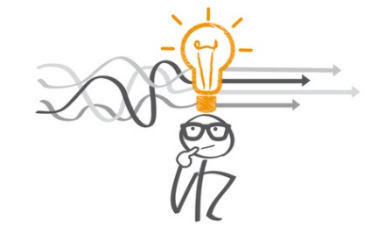